## **Share your video public/online at [www.oer.ku.dk](http://www.oer.ku.dk/)**

**Go to www.oer.ku.dk** Login in the right corner:

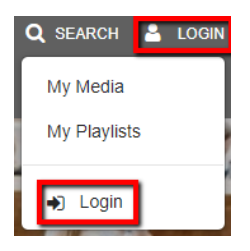

Choose Add New and Media Upload or find your existing video in My Media (for existing video, then click on pencil)

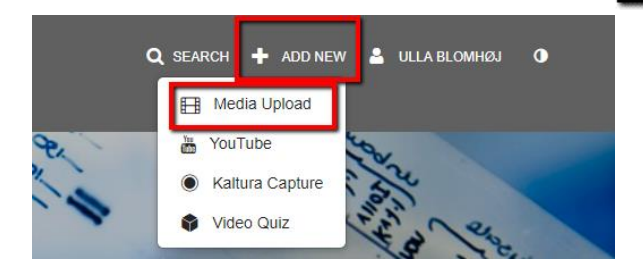

Fill in the required fields.

- o *Name***:** Write the title of the lecture (instead of e.g. Lund Livestream x)
- o *Description:* Here you write a short description of the lecture. E.g. "Lecture in course xx. The lecture presents…."
- o *Tags:* There must be at least one keyword, but you can insert as many as you want.
- o Select a *category* based on your subject area (/field of study).
- <sup>o</sup> *Copyright license:* You must choose which rights you want to grant to the people watching the video. The most open/free is "CC BY Attribution" and the most closed is "all rights reserved". You can read more under Creative Commons licenses.

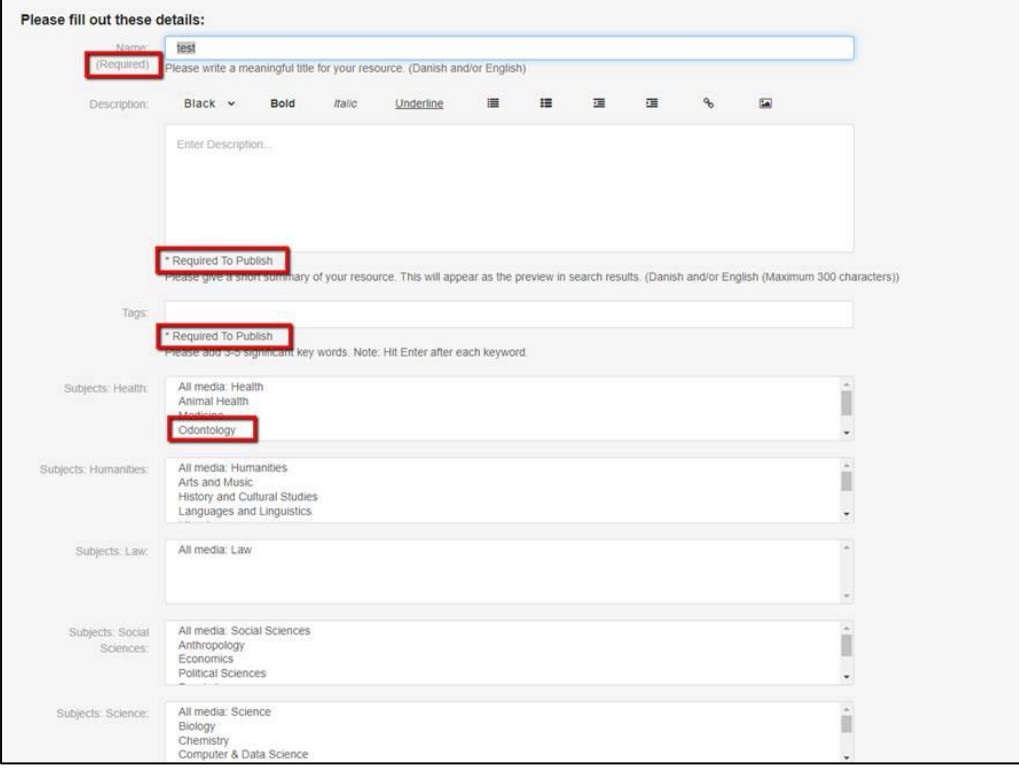

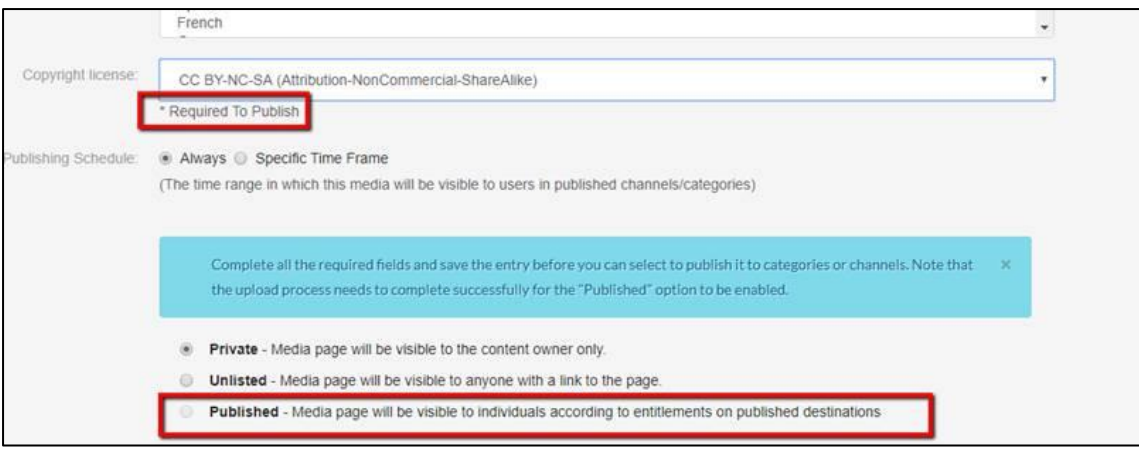

Click save.

Once you saved, click publish.